# نيوكت ةقطنم OSPF Not-So-Stubby Area (NSSA)

## تايوتحملا

ةمدقملا <u>ةيساسألا تابلطتملا</u> تابلطتملا <mark>ةمدختسملل تانوكمل</mark>ا تاحالطصالا ةي سا<mark>س أ تامولعم</mark> فرعملا LSA 7 عونلا نيوكتلا ماهم اًمامت ةيرذج ريغ ةقطنم فيرعت (NSSA (اًمامت ةيرذج ريغ ةقطنمل لماكلاب ةيرذج ةقطنم فيرعت NSSA يف ةيفصتلا NSSA يف يضارتفالا راسملا يضارتفالا زجوملا راسملا 7 يضارتفالا عونلا ةلص تاذ تامولعم

## ةمدقملا

ةيفيكو (OSPF) Not-So-Stubby Area (NSSA) الوأ راسم رصقأ حتف ةزيم دنتسملا اذه فصي .اهنيوكت

## ةيساسألا تابلطتملا

#### تابلطتملا

:ةيلاتلا عيضاوملاب ةفرعم كيدل نوكت نأب Cisco يصوت

- OSPF NSSA
- Cisco نم RIOS) CLI (رماوألا رطس ةهجاو •

ةمدختسملا تانوكملا

.ةنيعم ةيدام تانوكمو جمارب تارادصإ ىلء دنتسملا اذه رصتقي ال

.ةصاخ ةيلمعم ةئيب يف ةدوجوملI ةزهجألI نم دنتسملI اذه يف ةدراولI تامولعملI ءاشنإ مت تناك اذإ .(يضارتفا) حوسمم نيوكتب دنتسملI اذه يف ةمدختسُملI ةزهجألI عيمج تأدب .رمأ يأل لمتحملا ريثأتلل كمهف نم دكأتف ،ليغشتلا ديق كتكبش

#### تاحالطصالا

تاحالطصا لوح تامولعملا نم ديزم ىلع لوصحلل ةينقتلI Cisco تاحيملت تاحالطصا عجار .تادنتسملا

# ةيساسأ تامولعم

لوأل اهميدقت متيو <u>RFC 1587</u> ةطساوب (NSSA OSPF Not-So-Stubby Area (NSSA ةزيم فصو متي ةيلاحلا عذجلا ةقطنم ةزيمل كولمم ريغ دادتما وهو 11.2 رادصإلىا ®Cisco IOS جمانرب يف ةرم دنتسملا اذه حرشي .عذجلا ةقطنم يف ةدودحم ةقيرطب ةيجراخلا تاراسملا نقح حيتي .NSSA ةزيم لمع ةيفيك

(LSA (طابترالا ةلاح نالعإ نم صاخ عون ءاشنإ ىلإ NSSA ةقطنم يف عيزوتلا ةداعإ يدؤت دودح هجوم موقي .NSSA ةقطنم يف طقف ادوجوم نوكي نأ نكمي يذلاو 7، عونلا مساب فورعملا ىلإ (ABR (NSSA ةقطنم دودح هجوم همجرتيو ،اذه LSA ءاشنإب (ASBR (NSSA ل يتاذلا ماظنلا .أدبملI اذه ةكبشلل يطيطختلI مسرلI حضوي .OSPF لاجم يف مرشن متي يذلIو ،LSA 5 عون

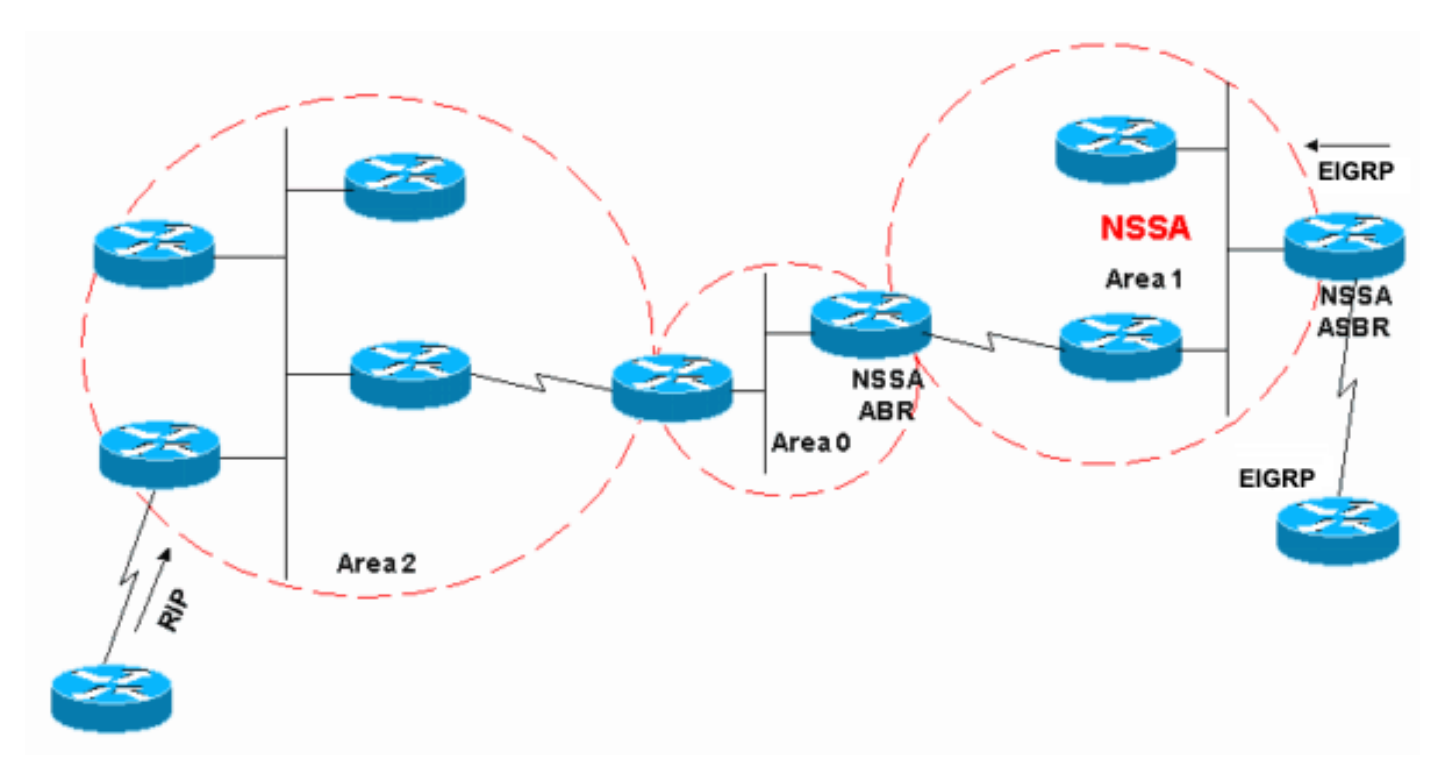

:ةقيثو اذه لمعتست تنأ نأ امب ينايب مسر ةكبش اذه تلحأ

ةكبشلل يطيطختلا مسرلا

نكمي ال .بعك ةقطنم اهنأ ىلع 1 ةقطنملI فـيرعت متي ،ةكبشلل يطيطختلI مسرلI يف ةداعإ نأل OSPF لاجم يف (EIGRP) ةنسحملI ةيلخادلI ةباوبلI هيجوت لوكوتورب تاراسم رشن ،NSSA اهنأ ىلع 1 ةقطنملا انفرع اذإ ،كلذ عمو .عذجلا ةقطنم يف اهب حومسم ريغ عيزوتلا عونلا نم LSA تاكبش ءاشنإ مادختساب NSSA OSPF لاجم ىلإ EIGRP تاراسم لاخدإ اننكميف .عوذجلا ةقطنمل دادتما يه NSSA نأل 1 ةقطنملا يف اهعيزوت داعملا RIP قرطب حومسم ريغ 7. .5 عونلا نم LSAs عاونأب حامسلI مدع نمضتت يتلاو ،ةدوجوم بعكلI ةقطنم صئاصخ لازت ال

## فرعملا LSA 7 عونلا

5 عونلا نم LSA قطانمب حومسم ريغ .ASBR NSSA ةطساوب هؤاشنإ متي يذلا LSA 7 عون اذه لظي يذلاو ،كلذ نم الدب LSA 7 عونلا ءاشنإب ASBR NSSA موقي كلذل ،NSSA قطانم يف .ABR NSSA ةطساوب 5 عونلا ىلإ ىرخأ ةرم LSA 7 عونلا اذه ةمجرت متي .NSSA لخاد

LS age: 36 Options: (No TOS-capability, No Type 7/5 translation, DC) LS Type: AS External Link Link State ID: 10.10.10.0 (External Network Number) Advertising Router: 10.108.1.21 LS Seq Number: 80000001 Checksum: 0x4309 Length: 36 Network Mask: /24 Metric Type: 2 (Larger than any link state path) TOS: 0 Metric: 20 Forward Address: 10.9.9.9 External Route Tag: 0

:جتانلا اذهب لصتي اميف ةمهملا صئاصخلا ضعب هذهو .يجراخ LSA ل الثامم جارخإلا اذه ودبي

- ىلإ 7 عونلا ةمجرت بجي ناك اذإ ام NSSA ABR رابخإل تٻلI هذه -P تٻلI مادختسإ متي 5. عونلا
- 0. = p تب ينعت ةمجرت 7/5 عون ال •
- 1. = p تب ينعت 7/5 عونلا ةمجرت •
- امډنع كل1ذ ثدحيو 5. عونلا يل| LSA هذه NSSA ABR مجرتـي الI بجي ف ،P = 0، تـبـلا تـناك اذإ نوكي NSSA ASBR اضيأ NSSA ABR.
- اذإ .LSA عونلا يJ [ ] عونال الذه NSSA ABR مجرتي نا بجيف ،P = 1 تبلا تناك اذإ .هجوم فرعم ىلعأ عقاوب ،NSSA ىلإ ةددعتم (ABRs (لوصولا يف مكحت تادحو كانه تناك

### نيوكتلا ماهم

4 عونلاو 5 عونلا عنمي نأ NSSAs كانه .ةيعذجلا قطانملا لثم امامت ،NSSA يف ناعون كانه طقف حمست يتلاو ،لماكلاب NSSA بعك قطانم كانهو ،LSAs 3 عونلا حمسي نأ ريغ ،LSAs .رخآ ءيش لك ةيفصتو تاراسملا يضارتفالا زجوملاب

اًمامت ةيرذج ريغ ةقطنم فيرعت

:ليكشت OSPF لا تحت رمأ اذه ،NSSA لخاد ةرذب ىوتسم تلعج to order in تردصأ

Router(config)# **router ospf 1** Router(config-router)# **area 1 nssa**

ك 1 Area فيرعتب موقت نأ دعب 1. ةقطنملا يف دحاو هجوم لك ىلع رمألا اذه نيوكت بجي :ةفص اذه ىقلتي يغبني وه ،NSSA

- نم يأ مادختساب حمسي ال هنأ ينعي اذهو 1. ةقطنملا يف LSAs 5 عون يأب حمسي ال .1 ةقطنملا يف (RIP) هيجوتلا تامولعم لوكوتورب تاراسم
- 7 عونلا اذه نوكي نأ نكمي ال 7. عونلا اهنأ ىلع EIGRP تاراسم عيمج عيزوت ةداعإ متت .NSSA لخاد الإ ادوجوم
- NSSA لبق نم 5 عونلا ىلإ 7 عونلا نم (LSA (لوصولا ةلاح تانالعإ عيمج ةمجرت متت .(LSAs (لوصولا ةلاح تانالعإ 5 عونلا لثم OSPF لاجم ىلإ اهبيرست متيو ABR

(NSSA (اًمامت ةيرذج ريغ ةقطنمل لماكلاب ةيرذج ةقطنم فيرعت

:ليكشت OSPF لا تحت رمأ اذه ،ةقطنم بعك ل $\lambda$ له NSSA تلكش in order to تردصأ

<#root> Router(config)# **router ospf 1** Router(config-router)# **area 1 nssa no-summary**

.طقف NSSA ل (ABR (ذفنملاب ةصاخلا لوصولا يف مكحتلا مئاوق ىلع رمألا اذه نيوكتب مق صئاصخلا هذه اهل 1 ةقطنملا ،NSSA ل ةلماك روذبك ةقطنملا فيرعتب موقت نأ دعب :NSSA صئاصخ ىلإ ةفاضإلاب

- قرط يأب حمسي ال منأ ينءي اذهو .1 ةقطنملI يف LSAs صخلم 4 وأ 3 عون يأب حمسي ال 1. ةقطنملا يف قطانملا نيب
- .LSA صخلم 3 عونك لماكلاب NSSA بعك ةقطنم يف يضارتفا راسم نقح متي •

NSSA يف ةيفصتلا

.7 عونك يموقلاا نمألا ةلاكو ىلإ ةيجراخ تاراسم خضل ةجاح كانه اهيف نوكت ال تالاح كانه اذه يف عيزوتلا ةداعإ متت امدنع .NSSA ABR اضيأ ASBR نوكي امدنع ةداع فقوملا اذه ثدحيو setup تنأ 7. عونلا نم LSA تاكبش ىلإ ةفاضإلاب 5 عونلا ءاشنإب هجوملا موقي ،ويرانيسلا :رمأ اذه عم NSSA ل LSAs 7 عون وه قلخي ال نأ ديدخت جاحسملا

#### <#root>

Router(config)# **router ospf 1** Router(config-router)# **area 1 nssa no-redistribution**

.عيزوتلI ةداعإ مدع رايخ مادختساب 1 ةقطنملI نيوكت متي ،ةكبشلل يطيطختلI مسرلI يف متي ال نكلو 0، ةقطنملا ىلإ EIGRP لوكوتورب تاراسم عيمج عيزوت ةداعإ متت هنأ ينعي اذهو نوكي يذلا ASBR NSSA ىلع طقف رمألا اذه نيوكتب مق 1. ةقطنملل LSAs 7 عون يأ ءاشنإ .ABR اضيأ

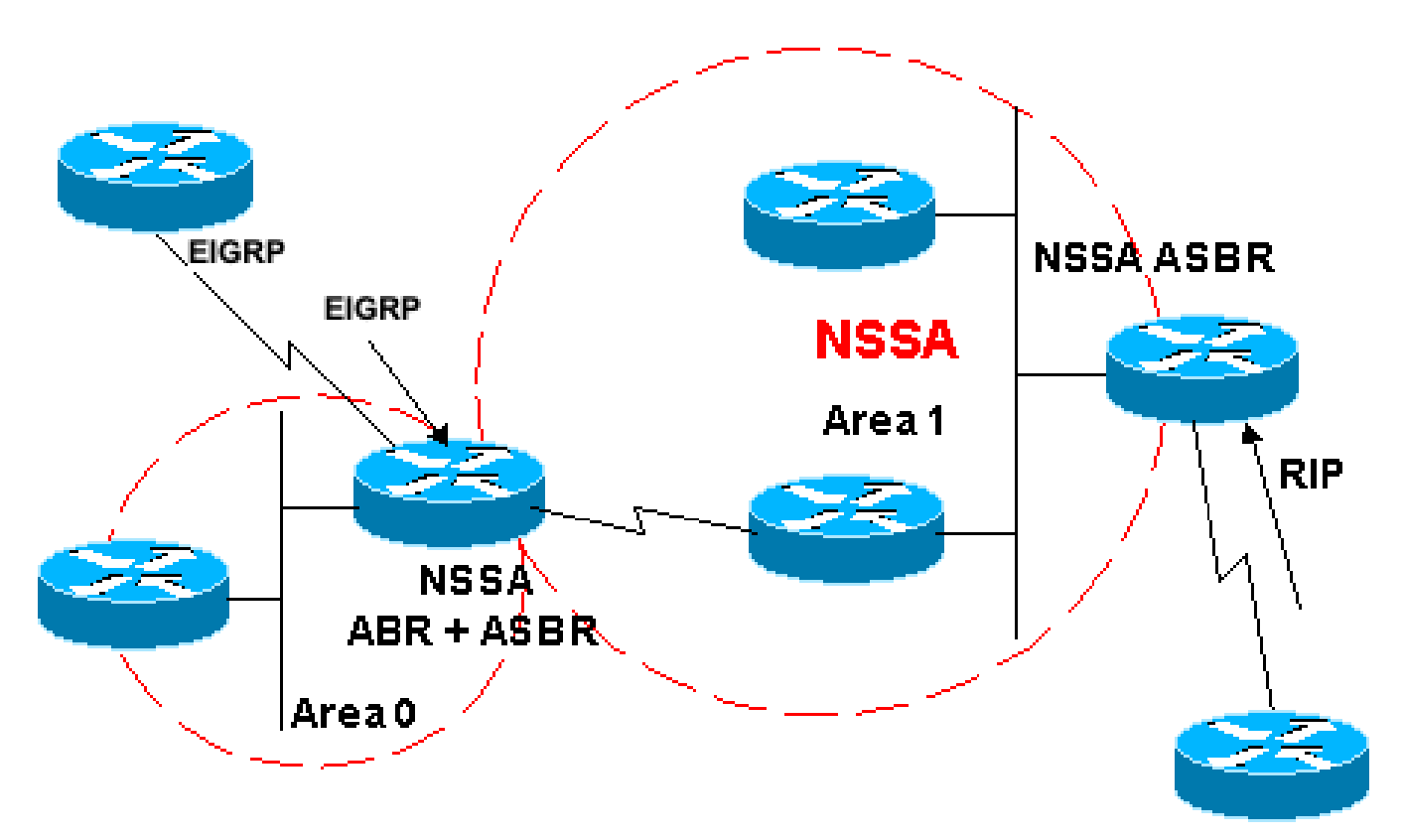

#### عيزوتلا ةداعإ مدع عم NSSA 1 ةقطنملا

7 عونلا نم LSA تالاح عنم ىلإ جاتحت امدنع يه ةيفصتلا ىلإ جاتحت امدنع ىرخأ ةلاح كانه متيس LSAs 7 عون يأ يف مكحتلا ديرت امدنع ،رخآ ىنعمب .NSSA جراخ اهتمجرت متي ال ىتح 10.108.10.0/24 هملعت مت يذلا RIP راسم كيدل ،لاثملا ليبس ىلع 5. عونلا ىلإ هتمجرت ىلإ قيرطلا اذه بيرست متي نأ ديرت ال .1 مقر OSPF NSSA ةقطنم يف هنقح مت يذلاو :كلذ ذيفنتل ABR NSSA وأ ASBR NSSA ىلع نيوكتلا اذه مدختسأ .OSPF قطانم ةيقب

#### <#root>

Router(config)#

**router ospf 1**

.ABR NSSA ةطساوب 5 عونلا ىلإ هتمجرت متت ال يذلا LSA 7 عون ءاشنإب نيوكتلا اذه موقي

# NSSA يف يضارتفالا راسملا

ةقطنم نيوكتب موقت امدنع .NSSA يف يضارتفا راسم ىلع لوصحلل ناتقيرط كانه ةلاح يف .يضارتفا صخلم راسم ءاشنإب يضارتفا لكشب ABR NSSA موقت ال ،NSSAك صخلم راسم ءاشنإب ABR NSSA موقت ،لماكلاب NSSA بعك ةقطنم وأ بعك ةقطنم .يض|رتڧا

يضارتفالا زجوملا راسملا

راسم ءاشنإب ABR NSSA موقت ،لماكلاب NSSA روذب ةقطنم اهنأ ىلع ام ةقطنم ددحت امدنع ةيمكك ةقطنمك ماعلا نيمألا ليك وققطنم فيرعت متي مل اذإ ،ركذ امكو .يضارتفا صخلم نيوكتلا اذه موقي .ABR NSSA ةطساوب يضارتفا صخلم راسم ءاشنإ متي الف ،ةلماك .لماكلاب NSSA روذب ةقطنمل يضارتفا صخلم راسم ءاشنإب

```
<#root>
Router(config)#
router ospf 1
Router(config-router)#
area 1 nssa no-summary
```
7 يضارتفالا عونلا

يأ ىلع رمألا اذه نيوكت كنكمي .7 عونلا نم يضارتفا راسم ءاشنإب نيوكتلا اذه موقي :ةيلاتلا دعاوقلا مادختساب ABR NSSA وأ ASBR NSSA

- راسم هيدل نوكي امدنع طقف يضارتفا دادعإ ءاشنإب ASBR NSSA موقي نأ نكمي .هب صاخلا هيجوتلا لودج يف يضارتفا
- .OSPF ريغ لوكوتورب لالخ نم افورعم يضارتفالا راسملا نوكي نأ بجي •
- يضارتفا راسم نودب وا مادختساب يضارتفا راسم ءاشنإب NSSA ABR موقي نا نكمي .هب صاخلا هيجوتلا لودج يف

:يضارتفالا NSSA راسم ءاشنإل يلاتلا رمألا مادختسإ متي

Router(config)#

**router ospf 1**

Router(config-router)#

**area 1 nssa default-information-originate**

تامولعملاو تاودألا ىلإ لوصولا نيلجسملا Cisco يمدختسمل طقف نكمي :ةظحالم م .ةيلخادلا

### ةلص تاذ تامولعم

- [NSSA OSPF نيوكت ةيفيك](https://community.cisco.com/t5/networking-knowledge-base/how-to-configure-ospf-nssa/ta-p/3132878?referring_site=bodynav) •
- [OSPF معد ةحفص](https://www.cisco.com/c/ar_ae/tech/ip/ip-routing/index.html) •
- [؟ةيضارتفالا تاراسملا ءاشنإب OSPF موقي فيك](https://www.cisco.com/c/ar_ae/support/docs/ip/open-shortest-path-first-ospf/13692-21.html?referring_site=bodynav) •
- [ةيداع ةقطنم يف يضارتفا راسم نقحب OSPF موقي فيك](https://www.cisco.com/c/ar_ae/support/docs/ip/open-shortest-path-first-ospf/47868-ospfdb9.html?referring_site=bodynav) •
- [ةددعتم قطانم ىلإ ةيجراخلا تاراسملا OSPF رشني فيك](https://www.cisco.com/c/ar_ae/support/docs/ip/open-shortest-path-first-ospf/47865-ospfdb6.html?referring_site=bodynav) •
- [لماك بعك وأ بعك ةقطنم ىلإ يضارتفالا راسملا نقحب OSPF موقي فيك](https://www.cisco.com/c/ar_ae/support/docs/ip/open-shortest-path-first-ospf/47869-ospfdb10.html?referring_site=bodynav) •
- [اذكه ةنقتم ريغ ةقطنم يف يضارتفا راسم نقحب OSPF موقي فيك](https://www.cisco.com/c/ar_ae/support/docs/ip/open-shortest-path-first-ospf/47870-ospfdb11.html?referring_site=bodynav) •
- [ةدعاسملا تاودألاو تاودألا](https://www.cisco.com/c/ar_ae/support/web/tools-catalog.html) •
- [Cisco نم تاليزنتلاو ينفلا معدلا](https://www.cisco.com/c/ar_ae/support/index.html?referring_site=bodynav) •

ةمجرتلا هذه لوح

ةي الآلال تاين تان تان تان ان الماساب دنت الأمانية عام الثانية التالية تم ملابات أولان أعيمته من معت $\cup$  معدد عامل من من ميدة تاريما $\cup$ والم ميدين في عيمرية أن على مي امك ققيقا الأفال المعان المعالم في الأقال في الأفاق التي توكير المالم الما Cisco يلخت .فرتحم مجرتم اهمدقي يتلا ةيفارتحالا ةمجرتلا عم لاحلا وه ىل| اًمئاد عوجرلاب يصوُتو تامجرتلl مذه ققد نع امتيلوئسم Systems ارامستناه انالانهاني إنهاني للسابلة طربة متوقيا.